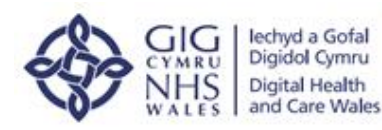

## Fy-lechyd Ar-Lein  $000000000000$ My Health Online

## **Taflen Syniadau ac Awgrymiadau Fy Iechyd Ar-lein**

Mae dwy wefan Fy Iechyd Ar-lein (MHOL) felly sicrhewch eich bod yn defnyddio'r wefan ganlynol: <https://www.myhealthonline-inps2.wales.nhs.uk/web/ps/login>

Rydym yn argymell arbed y dudalen hon i'ch Ffefrynnau er mwyn osgoi unrhyw ddryswch yn y dyfodol. Cofrestru eich Cyfrif MHOL

**Ensuraising dation Cyfridae** 

Gall cleifion gofrestru cyfrif newydd dim ond os nad ydynt wedi cofrestru cyfrif Fy Iechyd Arlein ar y wefan hon yn y gorffennol. Os ydych wedi cofrestru cyfrif MHOL yn y gorffennol, dewch o hyd i'ch manylion mewngofnodi trwy ddefnyddio'r ddolen wedi anghofio enw defnyddiwr / wedi anghofio cyfrinair.

wed vegled conscience

Os oes gennych enw canol a'i fod yn dangos ar eich llythyr

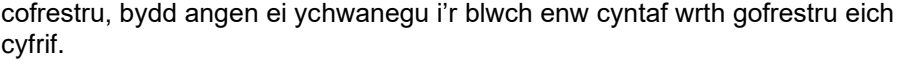

Wrth greu'ch cyfrinair, bydd angen i chi sicrhau bod ganddo lythrennau mawr a bach, o leiaf un rhif a symbol megis ?!@ ac ati.

Rhaid i chi ddefnyddio'r cyfeiriad e-bost y mae eich practis meddyg teulu wedi'i ddilysu yn ei system i greu eich cyfrif. Mae angen dilysu'ch e-bost cyn gallu defnyddio eich cyfrif (gwiriwch eich ffolder sothach ynghyd â'ch mewnflwch i ddod o hyd i'r e-bost). Os na fyddwch yn derbyn yr e-bost dilysu, mewngofnodwch a chliciwch ar y ddolen i anfon ebost dilysu unwaith eto o'r tu mewn i'ch cyfrif.

Unwaith y byddwch wedi creu'ch cyfrif, gwnewch nodyn o'ch manylion mewngofnodi (cofiwch fod manylion mewngofnodi yn gwahaniaethu rhwng llythrennau mawr a bach).

## Problemau wrth Fewngofnodi

Unwaith y byddwch wedi mewngofnodi i'ch cyfrif, gallwch wneud y dudalen hon yn un o'ch Ffefrynnau. Gallwch hefyd greu llwybr byr ar eich bwrdd gwaith i gael mynediad haws at y wefan yn y dyfodol.

Cofiwch fod manylion mewngofnodi yn gwahaniaethu rhwng llythrennau mawr a bach.

Os ydych chi wedi anghofio eich enw defnyddiwr, gallwch ailosod hwn trwy'r ddolen wedi anghofio enw defnyddiwr, y gellir dod o hyd iddi ar y dudalen hafan.

Yn ogystal, os ydych chi wedi anghofio eich cyfrinair, gallwch ei ailosod trwy'r ddolen wedi anghofio cyfrinair, y gellir dod o hyd iddi ar y dudalen hafan.

Unwaith y byddwch wedi ailosod eich cyfrinair, ni fyddwch yn derbyn neges yn dweud bod eich cyfrinair wedi'i ailosod. Ceisiwch fewngofnodi i'ch cyfrif trwy ddefnyddio'ch cyfrinair diweddaraf er mwyn gwirio bod hyn wedi gweithio.

Os nad ydych yn gallu mewngofnodi i'ch cyfrif a bod eich manylion mewngofnodi wedi'u llenwi ymlaen llaw, dylech ddileu'r manylion a'u teipio i mewn â llaw i sicrhau eich bod yn nodi'r manylion mewngofnodi cywir a diweddaraf.

Cyngor ar Archebu Presgripsiynau Siaradwch â'ch practis meddyg teulu yn uniongyrchol i ychwanegu'ch fferyllfa enwebedig fel y safle lle byddwch yn casglu eich presgripsiynau er mwyn ei gwneud yn haws ac yn gynt cael mynediad at eich meddyginiaeth ac er mwyn osgoi'r practis ar yr adeg hon. Bydd hefyd yn werth gofyn i'r practis wirio bod eich manylion yn gywir yr un pryd e.e. cyfeiriad, rhif ffôn symudol ac ati.

Gallwch wirio ar eich cyfrif Fy Iechyd Ar-lein o dan yr adran bresgripsiynau i weld statws eich presgripsiwn (rydym yn argymell gadael o leiaf 24 awr ar ôl i'r statws newid i ddangos ei fod yn cael ei brosesu er mwyn sicrhau bod eich presgripsiwn yn barod).

Os ydych yn dal i gael trafferthion yn cofrestru neu'n mewngofnodi i'ch cyfrif Fy Iechyd Ar-lein, cysylltwch â'r ddesg wasanaeth trwy'r ddolen i gysylltu â chymorth ar-lein ar waelod y dudalen hafan ar y wefan. **Yr oriau cymorth yw dydd Llun i ddydd Gwener, o 9am tan 5pm.** Sicrhewch eich bod yn cynnwys eich enw llawn, manylion eich practis meddyg teulu a disgrifiad o'r broblem.

**Noder, os oes gennych unrhyw ymholiadau yn ymwneud â'ch cofnod meddygol neu os ydych yn ceisio cyngor meddygol, gan gynnwys ymholiadau am feddyginiaeth, cysylltwch â'ch practis meddyg teulu yn uniongyrchol i drafod hyn yn fanylach.**

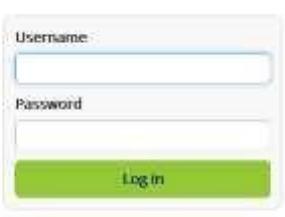

Forgotten usemame? Forgotten password?

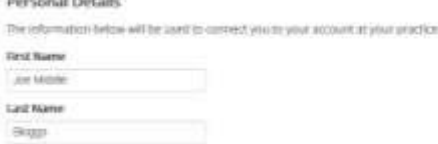